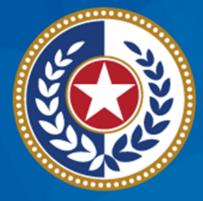

#### TEXAS Health and Human Services

#### Tuberculosis and Hansen's Disease Unit NEDSS Tuberculosis (TB) Training Course for Public Health Regions and Local Health Departments (R/LHDs)

February 2024

### Course Number 5: Addressing Notifications

# After completing this course, you should be able to:

- Submit notifications to DSHS TB Unit; and
- Understand how to manage and address rejected notifications in the Rejected Notifications Queue.

#### **Notifications Overview**

NEDSS uses notifications to report TB cases to the Centers for Disease Control and Prevention (CDC). At the local and regional levels, submitted notifications alert the DSHS TB Unit's surveillance team of a case that is ready for review.

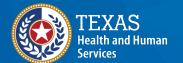

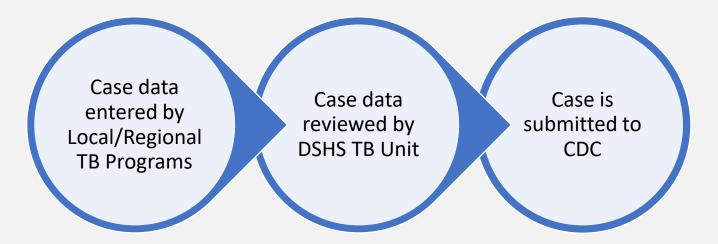

# Submitting Initial Notifications in NEDSS

#### **Submitting Initial Notifications**

Created: 12/20/2023

Last Undated: 12/31/2023

View Investigation: Tuberculosis (2020 RVCT)

Transfer

Ownership

Winter Olympics | Male | 02/13/1988 (35 Years)

Manage

Create

Investigation ID: AS483805448TX01

Associations Notifications

Investigation Status: Open

User : kathryn yoo

Return to File: Summary

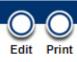

#### Patient ID: 24388039

Note, prior to creating a notification, the **Notification Status** is Blank

from the View Investigation page.

Investiga When the investigation is ready to be reported to

the TB Unit, select the *Create Notifications* button

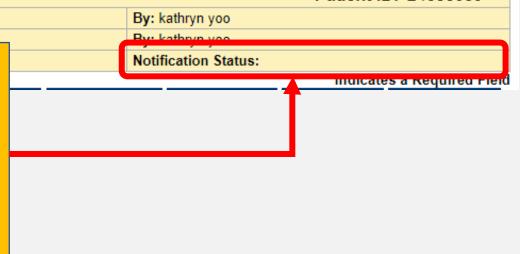

#### **Create Notification**

A Notification Comments box will appear. Enter jurisdiction name and indicate the case is ready for Quality Assurance (QA) and a State Case Number (SCN). This comment will be reviewed by the TB Unit surveillance case consultant.

 The comment should include:
 The user's R/LHD jurisdiction
 Add the comment: 'ready for QA and SCN'

Transfer Manage Create Associations Notifications Ownership A Notification has been created for this Investigation. Winter Olympics | Male | 02/13/1988 (35 Years) Investigation ID: CAS483805448TX01 Created: 12/20/2023 Investigation Status: Open Last Updated: 12/31/2023 Investigator: Case Status: Confirmed Comprehensive Contact Case Info TB History Tuberculosis TB Disease Only MDR TB LTBI Only TB Treatment Investigation Details Patient Information Collapse Subsectio General Information NBS: Create Notification - Work - Microsoft Edge Х A» https://txnedsstrn.dshs.texas.gov/nbs/PageAction.do?method=createNotification Name Information Create Notification: Notification Comments Submit Cancel Create Notification Other Personal D Austin, ready for QA and SCN Notification Comments: Submit

Click Submit.

#### **Create Notification: Missing Data**

NEDSS conducts a check to make sure all required fields (marked with an asterisk) are completed. If a field is blank, the system will alert the user of the missing data field. The Edit button can be used to open the investigation and update the missing information. The notification can then be resubmitted.

| Comments.                                                                                                    |    |       |        |
|----------------------------------------------------------------------------------------------------|----|-------|--------|
| NBS: Create Notification - Work - Microsoft Edge                                                               | _  |       | ×      |
| ▲ Not secure dshs4wvnbsapps2.dshsratl.state.tx.us:7001/nbs/PageAction.do?method=createNotification             |    |       | A      |
| Create Notification: Missing Data                                                                              |    |       |        |
|                                                                                                    | Ec | lit   | Cancel |
| Create Notification                                                                                            |    |       |        |
| A notification cannot be created because data is missing for the following field(s): <ul> <li>ERROR</li> </ul> |    |       |        |
|                                                                                                    | Ec | dit ( | Cancel |

#### **Notification Successfully Created**

#### View Investigation: Tuberculosis (2020 RVCT)

Investigator:

User : kathryn yoo

By: kathryn yoo

Notification Status: PEND APPR

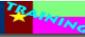

\* Indicates a Required Field

| Manage Create Transfer<br>Associations Notifications Ownership |                     |                 | Return to File: Summary<br>O-O<br>Edit Print |
|----------------------------------------------------------------|---------------------|-----------------|----------------------------------------------|
| A Notification has been created for this Investigation.        |                     |                 |                                              |
|                                                                |                     |                 |                                              |
| Winter Olympics   Male   02/13/1988 (35 Years)                 |                     |                 | Patient ID: 24388039                         |
| Investigation ID: CAS483805448TX01                             | Created: 12/20/2023 | By: kathryn yoo |                                              |

Investigation S A banner will appear informing the user that the notification has been successfully created and the **Notification Status** will update to *PEND* APPR

The notification will be sent to the TB Unit's surveillance case consultant to review and, if ready, assign a state case number. These notifications will appear in the **Approval Queue** for Initial Notifications, which is only visible to the TB Unit.

#### **Tracking Notification Comments**

Manage Transfer Edit Print Create Associations Notifications Ownership Calgary Olympics | Female | 01/01/1988 (36 Years) Patient ID: 24384189 Investigation ID: CAS483806035TX01 Created: 12/29/2023 By: kathryn yoo Investigation Status: Open Last Updated: 12/29/2023 By: kathryn yoo Notification Status: REJECTED Investigator: Case Status: Confirmed \* Indicates a Required Field Comprehensive TB Disease Contact Contact Supplemental Patient Case Info TB History Tuberculosis MDR TB LTBI Only TB Treatment Only Investigation Records Info Details Go to: Associations | Notes and Attachments | History The **Notification** Collapse Sections + Associations Back to top History, Notes And Attachments Back to to - History Bac including all Collapse Subsections Investigation History Notification History comments, can Status Change Date Date Sent Jurisdiction Case Status Status Type 01/03/2024 CD be viewed in the Austin HHS Division (City of ) Confirmed REJECTED NND Individual Case Notification Comments: CXR and chest CT needed 12/29/2023 CDC Austin HHS Division (City of ) Confirmed PEND APPR NND Individual Case Notification **Supplemental** Comments: Austin, ready QA and SCN Previous Next Info Tab

Return to Rejected Notifications Queue

# Once Users Submit the Notification, One of Two Situations Occur

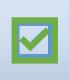

1) The case will be **approved** by the TB Unit surveillance case consultant and submitted to CDC.

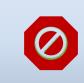

2) The case will be **rejected**, the user will be notified of the reason and will need to re-submit the notification.

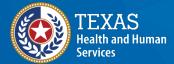

#### **Notification Status**

**Open Investigations Queue** 

User : kathryn yoo

a RAINING

🛛 📄 Print 📄 Export

| Results 1 to 11 of 11    |                                     |                                                    |                                                                                        |                   |              |                                                |
|--------------------------|-------------------------------------|----------------------------------------------------|----------------------------------------------------------------------------------------|-------------------|--------------|------------------------------------------------|
| Assign                   |                                     |                                                    |                                                                                        |                   |              | I Remove All Filters/Sorts                     |
| Start Date VInvestigator | Jurisdiction                        | Patient                                            | 2 Condition                                                                            | ✓ CaseStatus<br>√ | Notification | <mark>∏ Investigation ID</mark> <mark>↓</mark> |
| □ 12/18/2023             | Austin HHS Division<br>(City of )   | Black, Bell<br>Patient ID:<br>Male<br>12/18/2000   |                                                                                        | Confirmed         | Approved     | CAS483805394TX01                               |
| 0 10/10/2023             | Austin HHS Division<br>(City of )   | Knife, Jack<br>Patient ID:<br>Male<br>01/09/1960   | As noted in Course #3, the<br>Notification status in the                               | Confirmed         | Approved     | CAS483805341TX01                               |
| □ 11/03/2023             | Corpus Christi-Nueces<br>CO PH Dist | Mouse, Mic<br>Patient ID:<br>Male<br>08/15/1990    | Open Investigation Queue is<br>designed to inform the<br>jurisdiction of the status of |                   | Approved     | CAS483803010TX01                               |
| L 12/28/2023             | Austin HHS Division<br>(City of )   | Olympics, I<br>Patient ID:<br>Male<br>07/25/1992   | the case notification:                                                                 |                   | Pending      | CAS483806023TX01                               |
| L 12/29/2023             | Austin HHS Division<br>(City of )   | Olympics, (<br>Patient ID:<br>Female<br>01/01/1988 | (36 Years)                                                                             | Confirmed         | Rejected     | CAS483806035TX01                               |

# **Rejected Notifications Queue**

#### **Rejected Notifications Queue**

| Home  <br>Releas | If a notification is Rejected, it will be routed to the Rejected Notifications Queue.                                 |                                                                                                    |  |
|------------------|----------------------------------------------------------------------------------------------------|----------------------------------------------------------------------------------------------------|--|
| Patient          | Rejected Notifications will require the R/LHD user to address the reason for rejection and resubmit the notification. | My Queues           Default Queues           • Open Investigations (701)           • Rejected Notifications Queue (1)           • Documents Requiring Review (15) |  |
|                  | DOB:                                                                                                    |                                                                                                    |  |
| 3                | Search Identifiers<br>Event ID Type:<br>Patient ID(s):<br>(Separate IDs by commas, semicolons, or spaces)             | Click on the Rejected<br>Notifications Queue.                                                                                                    |  |
|                  | Search Clear Advanced Search                                                                                          |                                                                                                    |  |

#### **Rejected Notifications Queue: Reason for Rejection**

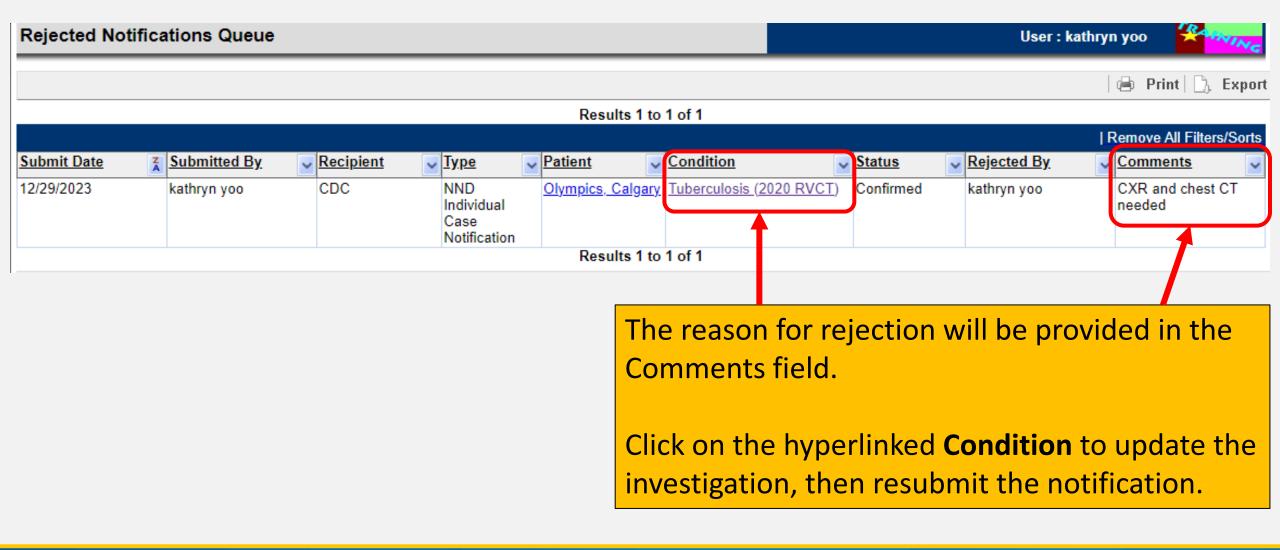

# How Often Should Health Departments Monitor the Rejected Notifications Queue?

#### **Frequency of Monitoring this Queue**

#### **R/LHDs should monitor this queue DAILY for:**

- Status of cases submitted to the TB Unit
- Users must respond to a rejected notification before the state case number can be assigned

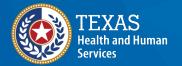

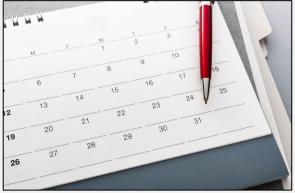

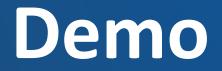

https://vimeo.com/901264825/96d6928e80?share=copy

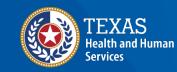

### Course Number 5 Demonstration: Addressing Notifications

NEXISS Tuberculosis (TB) Training Course for Public Health Regions and Local Health Departments (R/LHDs) Texas Department of State Health Services

# Questions?

#### **Course Assessment Link**

# Click or copy this URL for the assessment questions (users must score 100%):

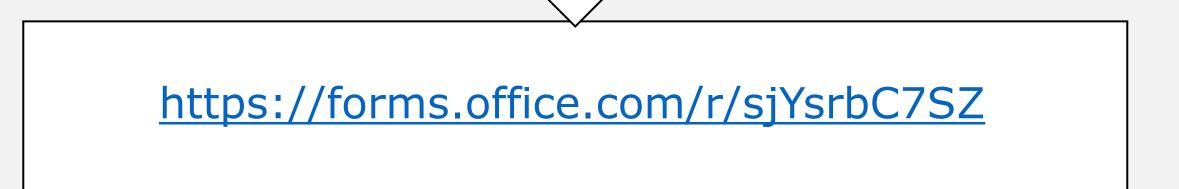

# End of NEDSS TB Training, Course #5